# 网上虚拟博物馆中梅花的表现手法和技术实现<sup>①</sup>

张 洋,黄心渊

(北京林业大学 信息科学与技术学院,北京 100083)

摘 要:梅花作为我国首个取得国际登录权的花卉,它傲骨的精神体现了中华民族的气节,它在园林中必不可 少的地位更凸显了它对中华文化的深远影响。梅花的可视化研究不仅十分必要,而且富有挑战性。通过分析网 上梅花虚拟博物馆中针对梅花近景、中景以及远景三种不用景别展示梅花的方法,对网上虚拟博物馆整体技术 流程进行了简要阐述,对基于 Virtools 的虚拟现实技术与虚拟植物的建模技术的结合应用提出了新方法,从而实 现了梅花虚拟博物馆中丰富的植物配置。

关键词: 梅花; 网上虚拟博物馆; 虚拟植物建模; LOD

## **Presenting Way of Prunus Mume and Key Technology in Building the Virtual Museum**

ZHANG Yang, HUANG Xin-Yuan

(School of Information Science and Technology, Beijing Forestry University, Beijing 100083, China)

**Abstract**: Prunus mume--China's first flower of International Registration Authority, which represents a great spirit of Chinese people, and plays a significant role in the traditional Chinese garden. Its visualization is not only necessary and meaningful, but also challenging. Through analyzing the way of presenting it in the VR garden along with the exhibition design of Prunus mume in the different scenes, the essay briefly demonstrates the process of constructing the VR museum, proposes an innovative method of combining VR technology based on Virtools with the digital modeling of virtual plants, and finally achieves the rich planting of the Prunus mume VR garden.

**Key words**: prunus mume; online virtual museum; digital modeling of virtual plant; LOD

# 1 梅花虚拟博物馆的实现意义和背景

 虚拟植物是人类从艺术界用文字、图画及影视等对 植物的反映,到科学界对植物的形态学、分类学及生理 学等一系列的认识。传统的数值模型已无法满足人们深 入研究植物的需要[1]。梅花作为中华民族的传统名花, 在我国有广泛的自然野生与栽培分布,从世界范围而言 可谓独树一帜,是我国首个取得国际登录权的花卉。目 前我国针对梅花的可视化研究处于初级阶段。梅花的可 视化研究不仅仅有助于科学家对梅花更深刻的认识,另 外,由于它在中国园林设计中必不可少的地位,把梅花 作为虚拟植物来研究是十分必要的。

其次,梅花国际登录精品园——北京首座梅花精 品园,已于 2007 年在北京鹫峰森林公园正式开放。它

是由中国工程院院士、国际梅花登录权威、北京林业 大学陈俊愉教授亲自主持规划设计的,这无疑为我们 调查和研究提供了方便的场所和资源。

所谓虚拟博物馆应指利用利用虚拟现实技术构建 的博物馆。由于网络的发展和宽带的普及使得虚拟博 物馆技术可以与网络相结合,这就使得访问者可以随 时随地的通过互联网访问虚拟博物馆方便地观看三维 展品,它打破了时间、空间的限制,使人们可以更加 方便更加直观的认知科学知识或者历史文物[2-4]。另 外,网上虚拟博物馆可以通过经常更换网上发布的信 息,使人们最快地了解到展览的最新动态并及时观看, 是博物馆之间进行多种学术交流的桥梁。根据这些便 利和快捷的特点,网上博物馆无疑是作为展示梅花可 视化成果的最好的手段和途径。

① 基金项目:The Fundamental Research Funds for the Central Universities (1210742) 收稿时间:2011-04-05;收到修改稿时间:2011-04-30

# 2 虚拟梅花博物馆的场景设计与构建

## 2.1 植物的设定

按照梅"品种二元四级分类"系统,将其分为真梅 系、杏梅系、樱李梅系3 个区域展示, 樱李梅系由于 叶为紫色,故以点植的方式种植,并作为全园主要的 常年异色叶树种。而在水边,则以垂枝梅类为主。在 建筑物周围以"岁寒三友——松竹梅"的配植方式种 植,即以梅花为主景,早园竹为配景,以松树为背景, 展现中国特有的文化。在置石上刻字题名,以收点景、 破题、增趣相得益彰之效[5]。

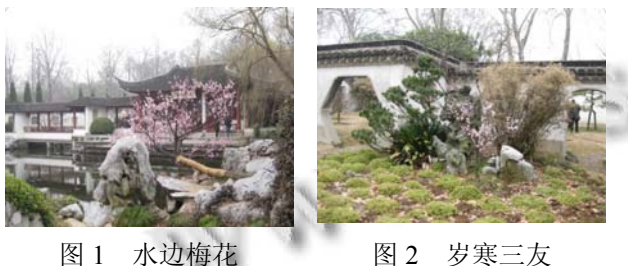

梅花是优良的孤植和从植树。在常绿树从前,散 植一株红梅,能体现"万绿丛中一点红"的情趣。梅花 也常孤植或从植掩映于亭台楼阁等园林建筑的空间 中,或栽在其一偶,或植于窗前,既丰富了园林艺术 构图,又烘托了园林建筑的幽静、壮观和梅花的清丽、 明艳。而在宽敞的草坪中央或林缘从植梅花,既丰富 景观层次又能分割空间, 梅花盛开, 绚丽芬芳, 常心 悦目<sup>[5-7]</sup>。如图 3-5 所示, 即为梅花的不同配植方式。

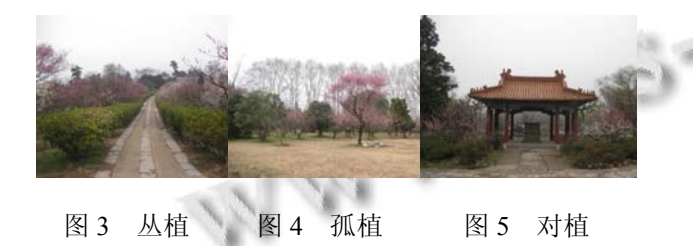

综合梅花的属性以及其配植方式,我们针对性的 在梅花虚拟博物馆中采取了不同的表现形式。

### 2.2 植物建模与材质

由于植物的复杂性,植被建模比建普通建模更加 困难。并且由于虚拟博物馆最终是要在网络上实现的, 带宽的限制就要求虚拟游览场景的面数和贴图数量十 分精简,但是由于植物本身结构的复杂性,导致场景 中会有大量的贴图和面数,所以如何确保场景中梅树

的真实风貌,并且在交互漫游时能够顺畅的进行,成 为了制作难点和重点。

我们主要应用了三种不同的方法来分别实现梅花 的近景、中景以及远景效果。

2.2.1 近景盆景

由于近景展品需要十分精细的细节表现,我们就 利用 3Ds Max 2011 Polygon 建模方法以及 Body Paint 画贴图和 Zbrush 雕刻工具来构建高精度梅花盆景展 品。

根据梅花的二元四级分类法,参考采集的相关数 据和相片,我们制作了三种梅花盆景的高精度模型。 真梅系、杏梅系以及樱李梅系各一棵。以真梅系直枝 梅类朱砂型,龙维朱砂为例,如图 6 所示。主要简述 一下在 2011 3Ds Max 中的构建梅花盆景的关键技术。

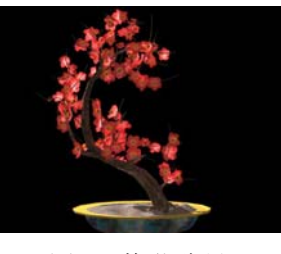

图 6 梅花盆景

首先是主干和树枝的建模,我们主要使用的是 polygon 建模。首先放样工具结合多边形建模工具建出 基本形态,然后根据主干的走势进行上细下粗的形态 调整,并且在合适的位置删除多余的线条,扭转树干 的位置,使之和自然状态下树干扭曲的程度更为相似。 如图 7 所示。

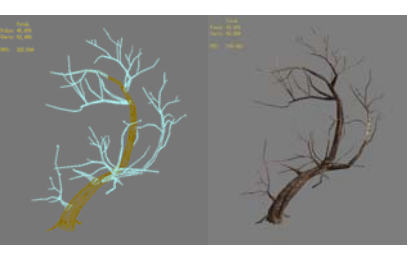

图 7 梅花主干和树枝建模

 为了使得梅花树干有更精细的效果,我门采用了 雕刻软件 Zbrush 来制作梅花盆景的高精度树干模型和 法线贴图,如图 8 所示, 即为梅花盆景的主干模型在 雕刻之前和之后的对比效果。红蓝贴图即为用 Zbrush 生成的法线贴图。将这张法线贴图反贴回到低面数模

Applied Technique 应用技术 149

型的凹凸通道中时,就能达到高精度模型的效果。

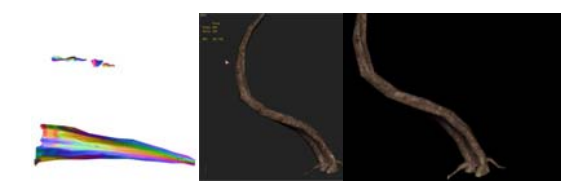

图 8 梅花树干和法线贴图

 为了使得树干的贴图更为逼真,我们还采用了 BodyPaint 3D 来绘制梅花树干的贴图。由于 BodyPaint 的功能强大,我们可以绘制出很复杂的贴图效果,可 以给梅花树干增加令人信服的机理效果,如靠近土壤 处的青苔。如图 9 所示。

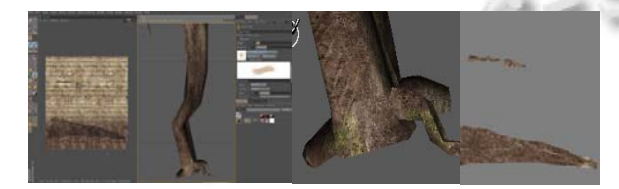

图 9 BodyPaint 中给树干底部增加青苔的效果

其次是梅花花朵的建模。根据美人梅花瓣的特点, 我们制作的梅花花朵是淡紫红色,是梅与红叶李的杂 交种。花瓣的形状是阔椭圆形,采用透明通道贴图制 作。如图 10 所示。

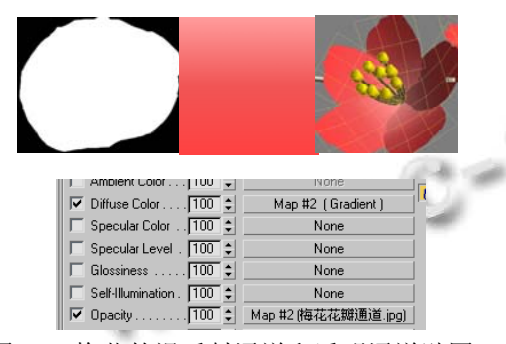

图 10 梅花的漫反射通道和透明通道贴图

### 2.2.2 中景梅花树

在虚拟漫游时,中景梅花树不作为主要对象描述, 大部分种植在室外,所以我们可以利用 SpeedTree 5 Modeler 来制作。

根据梅花二元四级分类法,参照采集的相关数据 和相片,我们制作了大概十种梅花树。具体包括,真 梅系下,直枝梅中的绿萼、宫粉,垂枝梅和,龙游梅;

150 应用技术 Applied Technique

杏梅系下的丰后;樱李梅系下的美人梅等。每一种梅 花树的构建都是基于真实的相片和数据构成的。效果 如下图所示。

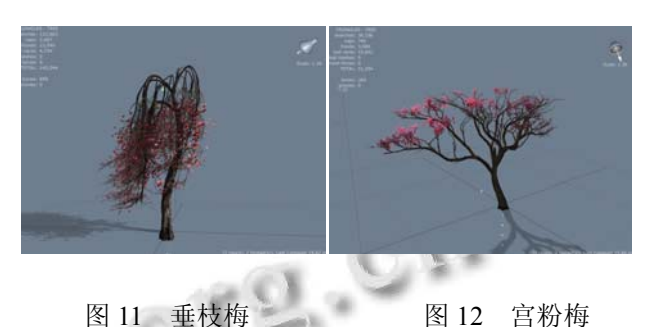

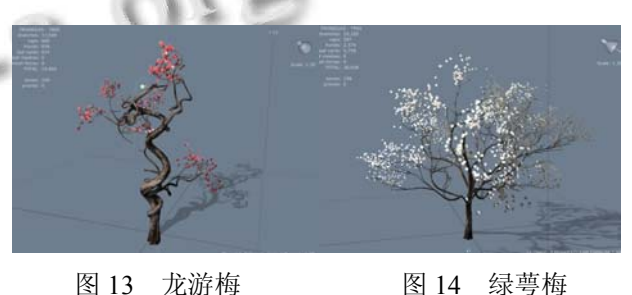

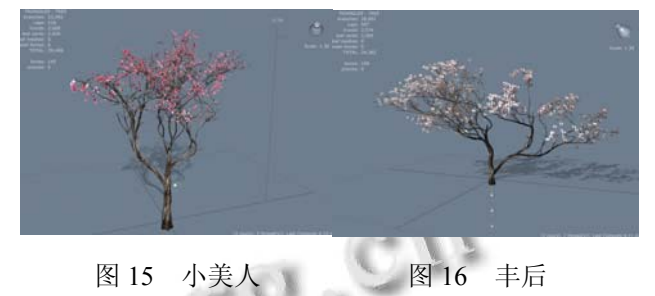

但是若想把这些模型应用在 Virtools 的虚拟场景 中,模型导出并不容易。由于 Virtools 与 Speedtree 软 件没有相应的接口,不能直接应用做出的模型。所以, 在尝试了很多种途径后,我们找到了一个行之有效地 办法, 即利用 3Ds Max 作为中间过渡软件, 转化模型 的格式。SpeedTree 可以导出 FBX 文件, 以及 OBJ 文 件。其中,FBX 文件的贴图十分完整,具体包括漫反 射贴图、透明贴图、高光贴图以及法线贴图。我们可 以在 3Ds Max 中保存其材质贴图,并赋予 OBJ 文件。 这是因为 FBX 格式的文件的 UV 坐标是错误的, 而 OBJ 文件格式的 UV 坐标完全正确, 所以我们这样重 新赋予材质的办法,不仅节省了重新指定贴图坐标的 麻烦,而且保证了法线贴图、高光贴图、漫反射贴图 的完整。图 17 即显示了 FBX 文件和 OBJ 文件在 3Ds Max 中的渲染差异。

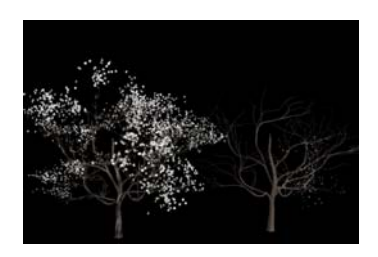

图 17 OBJ 文件(左)和 FBX 文件(右)

2.2.3 远景树木

由于漫游范围始终限制在博物馆周围的固定区 域,所以漫山遍野的梅花树便可以使用单片透明贴图 的效果来达到,在梅花博物馆中,我们选择了 3Ds Max 的森林造景插件 Forestry Pro。它能够方便的你所规定 的不同地形,不同区域中,随机分布大大小小不同种 类的树,既节省了模型面数和贴图的数量,也能够表 达出应有的效果。

我们在远景的森林中一共选用了 6-7 中的树木图 片,具体包括以下树种,如图所示。

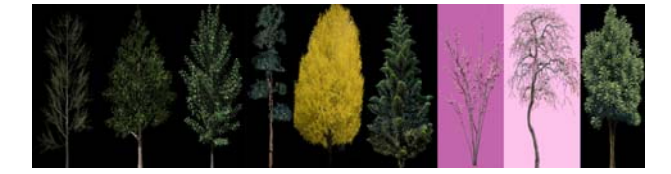

图 18 远景山体树木贴图

这样在远距离观看时,红绿交错,十分美观。如 图 19 所示,即为满山遍野的梅花和各类树木的效果。

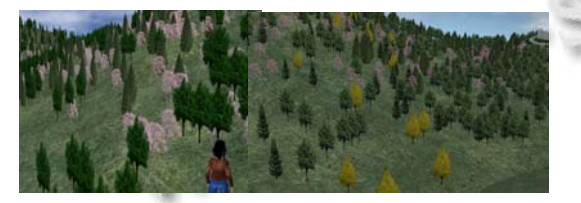

图 19 远景的山体树木以及近景的梅花树

#### 2.3 系统优化

2.3.1 场景贴图优化

一般来说,在默认情况下,Virtools 中的图像格式 是以 Bitmap 即位图的形式进行存储的,所以在大场景 中如果不进行贴图的优化设置,不仅会影响交互设计 的流畅运行,无法在网上即使浏览,而且更为严重的 是还会导致源文件过大,制作时电脑内存占用过大,

无法保存。所以在梅花博物馆设计的前期,我们就十 分重视贴图的大小和数量,所以在后期的优化过程中 较为轻松。在 Texture 的设置面板中,我们要把贴图的 模式选择为 Joint Photographic Experts Group,这个模 式能够压缩贴图大小并存储为 Jpg 格式文件。如图 20 所示。另外,如果在场景中复制新的物体,我们的贴 图 Texture 是可以共用的,所以在复制的过程中也要注 意共用贴图的选项来控制场景的大小。

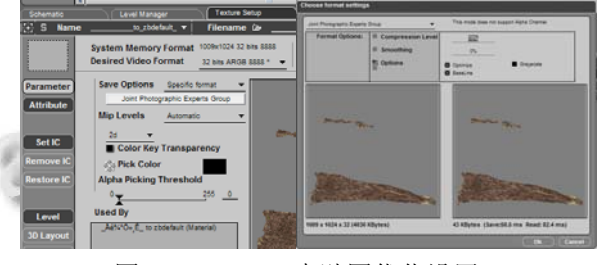

图 20 Virtools 中贴图优化设置

### 2.3.1 LOD 设定

LOD (Level Of Detail) 多层次细节, 是为了提升 效能而发展的技术,往往应用在动态简化模型。其原 理为物件在荧幕上所占比例越小,则所呈现的面数越 少,因此适当的荧幕、面数比例将有助于提升显示的 速度[8]。

在盆景馆中,由于是近景漫游,为了保证效果美 观真实,梅花盆景都选用了高精度模型展示,为了增 加漫游的效能,优化系统,我们采用了 Virtools 中的 LOD 技术。即在我们需要近距离观看的时候显示较多 面数和较好的效果,在远距离观看时显示较少面数。

在梅花博物馆的设计中,我们选用的是 Progressive Mesh LOD 的设定方法,使物件根据其呈现在画面 上的大小而增减面数。

首先我们要给梅花增加 LOD Object 的属性,然后 把它的参数调节到合适的大小。具体如下图 21 所示。 Screen; (Mag: 100%, Min: 2%)、Faces: (Mag: 100%, Min: 25%)。

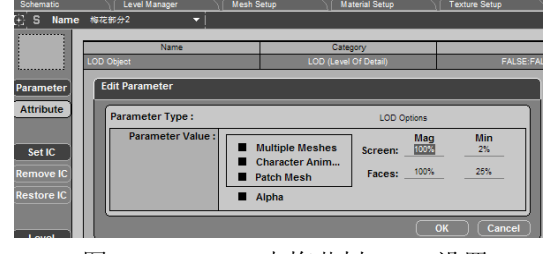

图 21 Virtools 中梅花树 LOD 设置

Applied Technique 应用技术 151

根据梅花盆景在画面上占有的比例,大于 Screen Mag 时面数会对应到 Faces Mag, 小于 Screen Min 时 面数会对应到 Faces Min,介于 Screen Mag 与 Screen Min 间的话,面数会对应到 Faces Mag 与 Faces Min 间 的线性插补值。以上图的设定为例,若梅花在画面上 占有的比例小于 2%, 那么面数会剩下 25%。

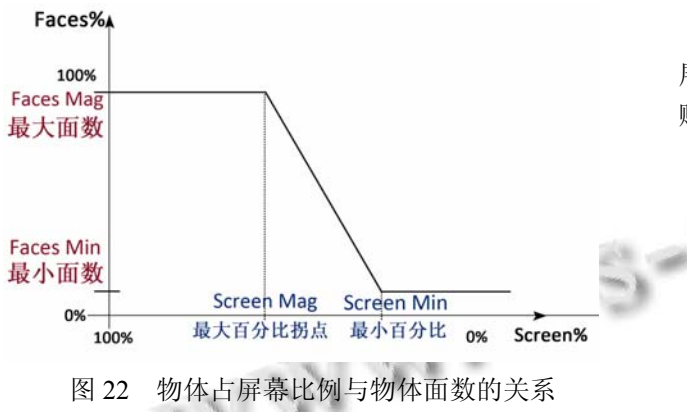

注意, 我们还需要到梅花的网格设置 Mesh Setup 中勾选 Progressive Mesh 选项,这样才能完成 Progressive Mesh LOD 的设定。

设置完成后我们可以测试一下效果,用 Camera Dolly 或 Camera Zoom 工具前后移动摄像机, 梅花盆 景面数会随着做增减改变,呈现越小面数就越少。如 下图 23 所示。

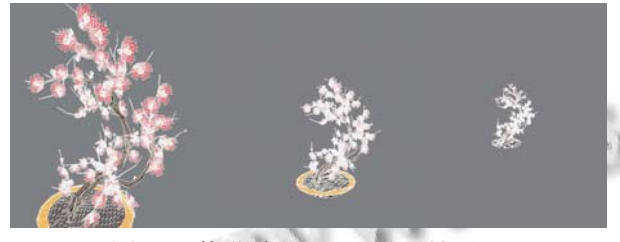

图 23 梅花盆景 LOD 设置效果

但是此属性需耗费部分 CPU 资源,所以不能过度 运用,不然会适得其反[8-10]。

# 3 Virtools中交互构建

#### 3.1 梅花信息交互设计

 在外景中,梅花树的展示信息主要包括梅花树的 种属、形状等科普知识。针对每株梅花树进行简单的 类别介绍,具体包括科系名称,如下图 26 所示为真梅 系下的龙游梅。

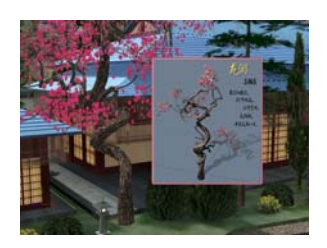

图 26 科普知识的交互界面

在室内展馆中,尤其是咏梅馆以及盆景馆,主要 展示的即是梅花的人文精神以及与梅花有关的诗词古 赋和传说故事。

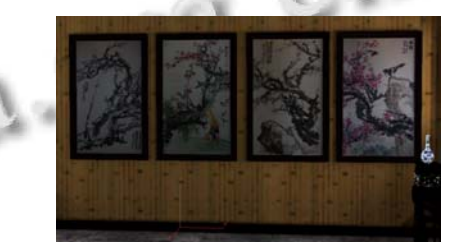

图 27 有关梅花的诗词古画

#### 3.2 使用 **Billboard** 制作部分中景树木

随着场景规模的增大,树木的数量迅速增多,更多的 占用了存储空间,影响系统的运行速度,所以非特别重要 的树木以及离游览者较为远的植物,我们不用做成模型, 而是使用一个永远面对摄影机的平面,我们称之为 "Billboard"广告版,在 Vritools 中即为 3D Spirte。这种持 续相对于摄影机旋转的平面,不仅仅可以避免使用者从侧 面观察平面而穿帮,而且制作上比真实建模简单方便,模 型的顶点和面数也少了很多[11,12]。

在场景中添加一个名为 Prunus Mume, 即为梅花 的 3D Sprite, 然后给它相应的材质和纹理, 如下图 28 所示。所有树木大小的总和只比导入的那张树木纹理 稍微大一点,极大的节省了储存空间。

这样,我们就用 billboard 实现部分盆景和较为次 要的树木的制作。梅花树始终面对着摄像机。

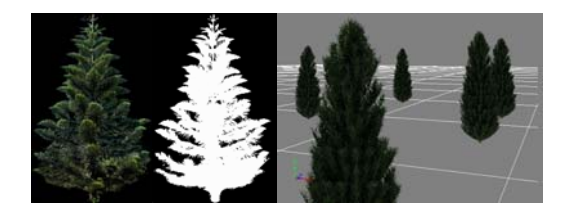

图 28 Billboard 设置

### 3.3 虚拟角色的运动控制

把场景和人物导入到 Virtools 中后,我们首先要 设置场景中各物体的属性。主要是地板属性( Floor)和 障碍物属性( Fixed Obstacle)。如地面、楼梯、山体、

152 应用技术 Applied Technique

水底、房屋地基等角色能在上面行走的物体,都设置 Floor 属性,并在角色的脚本中加入 Enhanced Character Keep On Floor BB,这样角色就会在有 Floor 属性的物 体上行走,不会掉下去。Unlimited Controller BB 指定 角色各个动作,这里要注意各动作的 Order 值, Order 值越大,该动作的优先度越低。也就是说优先度小的 动作会中断优先度大的动作,所以"待机"动作一定是 Order 值最大, 优先度最低<sup>[8-10]</sup>。然后用 Key board Mapper BB 设置键盘的按键, 比如按 W 键是前进, 按 S 键是倒退等。对于角色不能穿过的物体,如墙壁、 柱子、树木、石头、展柜等都需要设置 Fixed Obstacle 属性,而且要把各障碍物放置在一个 Group 里, 对应 的在角色的脚本中加入 Prevent Collision BB 和 Object Slider BB,进行碰撞检测。具体 BB 设置如图 30 所示。

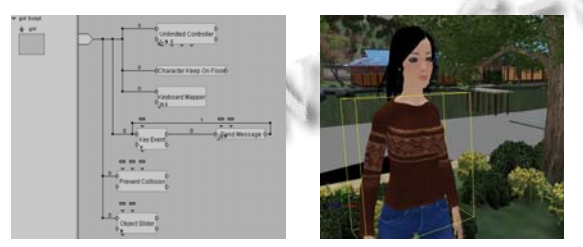

图 30 虚拟角色制作以及其 BB 模块

## 3.4 梅花博物馆最终交互效果

 网上梅花虚拟博物馆最终实现了网站与虚拟展馆 紧密的结合,支持用户参观路径的自主漫游的同时, 提供地图导游功能;除了实现了场景的精美效果之外, 还更够满足用户对一些感兴趣的展品通过多媒体手段 进行更加详细的了解;并且在梅花的分类展示上较为 系统的利用虚拟现实技术展示了梅花的不同外貌形 态。图 31 即为虚拟场景在 Virtools 中实时渲染的最终 效果。

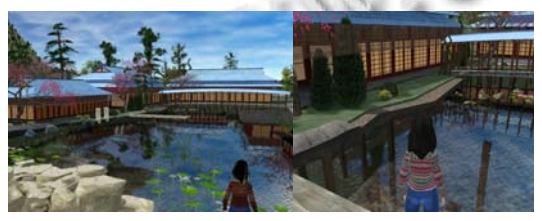

图 31 漫游场景最终效果

## 4 总结和展望

通过研究整个虚拟博物馆的信息构架,制作虚拟 场景和梅花,我们越来越深刻的了解到网上虚拟博物 馆的重要性和可行性。因为 Virtools 是一款非常强大 的虚拟现实工具,它能够轻松地把需要展示的物品和 界面以及强大的交互功能串联起来,制作出各种不同 的效果。最重要的是它能够把这些所有的一切都发布 为网页的形式,给虚拟博物馆和网络技术的结合提供 了一条十分便捷的路线。

最后,对于梅花的形态的模拟和展示,我所做的工 作还远远不够,相信在未来,会有更多样的方式实现网 上高精度植物展示的方法,也有更好更快捷的制作途径 来实现网上虚拟博物馆的交互体验和展示效果。

致谢 本项目由北京林业大学支持,参与"北京林业大 学科学技术创新项目"以及"数字林业系统中树木动态 可视化关键技术引进(2009-4-41)"。感谢导师黄心渊教 授在项目中给与的支持和帮助,这对我够顺利完成整 个设计至关重要。另外,文中梅花的真实照片由园林 学院的魏玮同学提供,特此鸣谢。

#### 参考文献

- 1 胡林,周国民,丘耘,樊景超,王剑.虚拟植物研究进展.安徽 农业科学,2008,36(25):11063−11065.
- 2 郁健琼.网络虚拟现实技术在数字化博物馆中的应用.文 物保护与考古科学,2005,17(1):41−44.
- 3 曹彤.虚拟博物馆的三维场景构造及交互漫游实现.计算 机工程与设计,2007,28(24):6006−6011.
- 4 Awang N, Yaakub AR, Othman Z. Assessing User Acceptance towards Virtual Museum:The Case in Kedah State Museum. Malaysia: 2009 Sixth International Conference on Computer Graphics, Imaging and Visualization, 2009:158−163.
- 5 陈俊愉.中国梅花品种分类修正新系统的原理与方案.武 汉城市建设学院学报,1986,1:27−32.
- 6 陈俊愉.中国梅花品种图志.第 2 版.北京:中国林业出版 社,1989.12−13.
- 7 谢左章,陈策,栗娟.梅花.广州:广东科技出版社,2008. 84 −85.
- 8 王启荣.3DVR 互动设计−Virtools/3Ds Max 虚拟技术整合. 台北:文魁资讯,2008:76−88.
- 9 刘明昆.三维游戏设计师宝典−Virtools 开发工具篇.成都:四 川出版集团,2005.125−128. 10 刘明昆.三维游戏设计师宝典−Virtools 游戏开发实战. 汕头:汕头大学出版社,2006.102−123.
- 11 赵盛彪.关于博物馆展示设计中的"空间".中国博物馆, 2007,3:34−39.
- 12 Cooper A, Reimann RM. About Face 2.0: The Essentials of Interaction Design. Indiana: John Wiley & Sons Canada, Ltd. 2003:94−96.

Applied Technique 应用技术 153